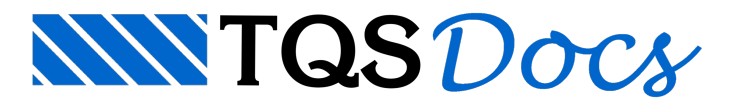

## Como inserir carga distribuída sobre laje em projeto de alvenaria estrutural?

Para inserir a carga linear distribuída sobre uma laje, na Entrada gráfica de alvenaria em planta, selecione a aba "Lajes":

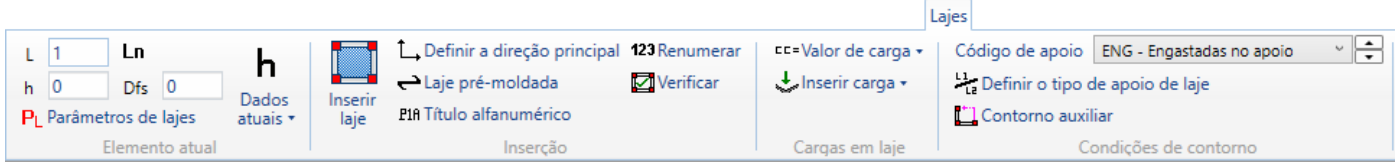

Faça umajanela de desenho aproximando aregião central entre as paredes "Par 6" e "Par7":

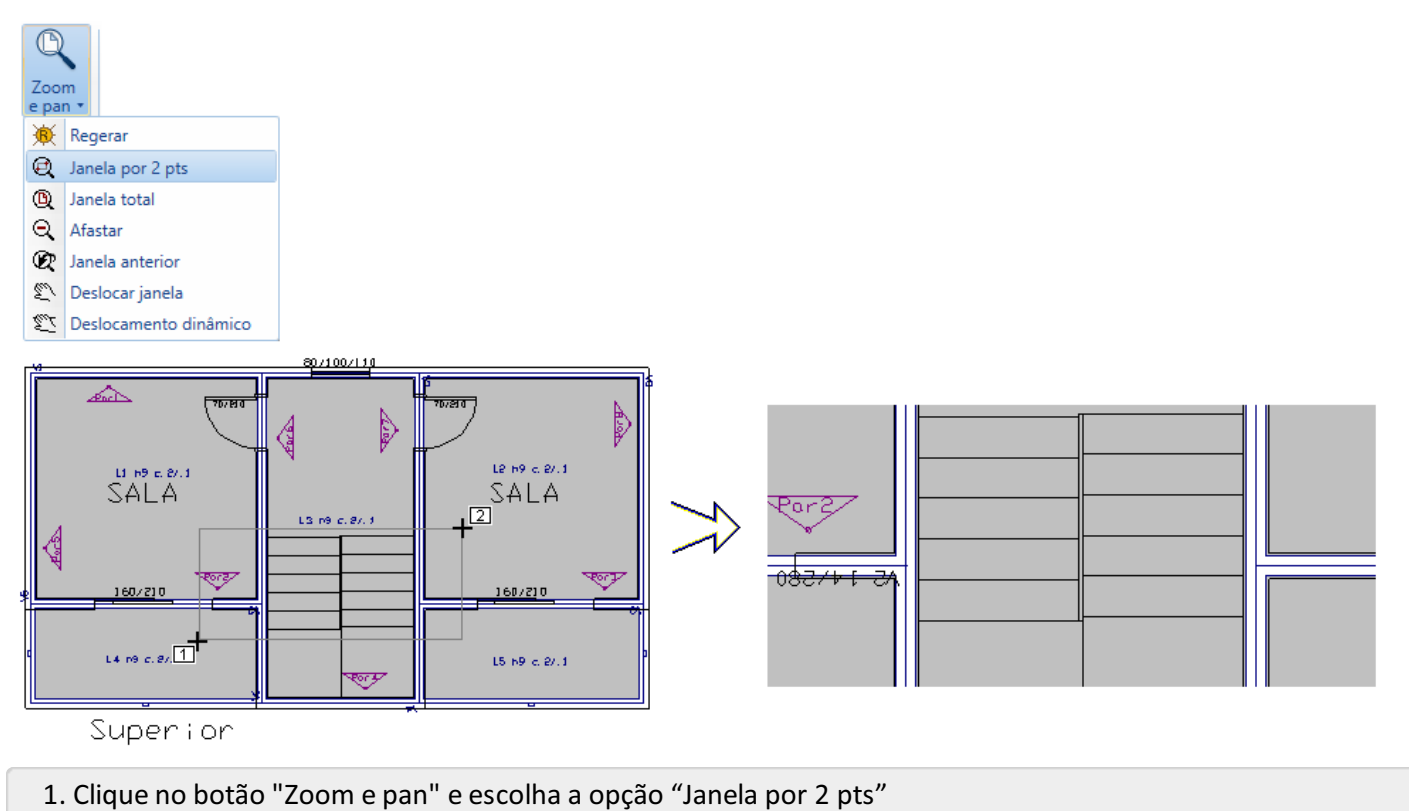

- 
- 2. Para abrir a janela: "Botão 1 no pto 1"
- 3. Parafechar ajanela: "Botão 1 no pto 2"

Será necessário definir o valor da carga distribuída linear:

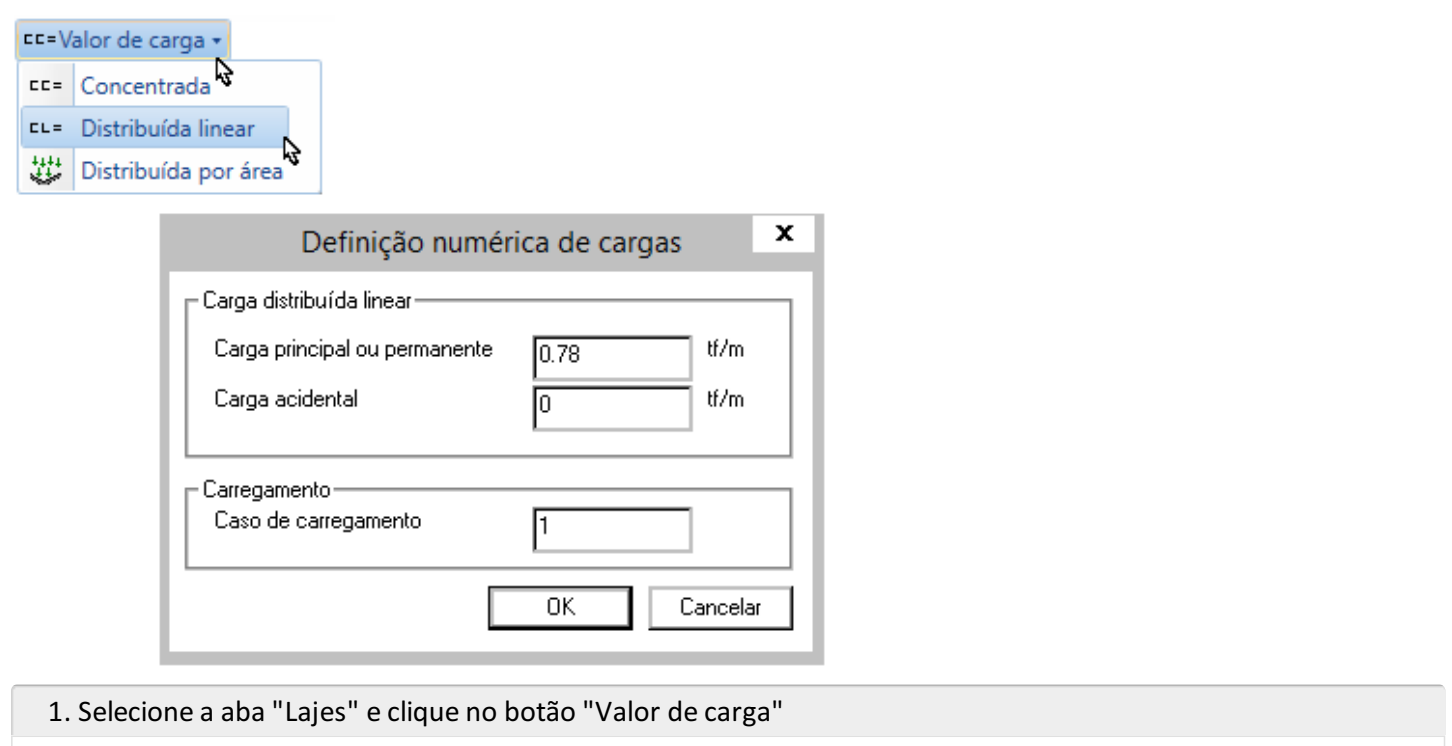

- 2. Selecione a opção "Distribuída linear"
- 3. Defina o valor 0.78 tf/m
- 4. Clique no botão "OK":

Para posicionar a carga distribuída, clique nos ícones que estão disponíveis no canto inferior direito da tela gráfica paraligar o modo ortogonal e ligar o modo de captura:

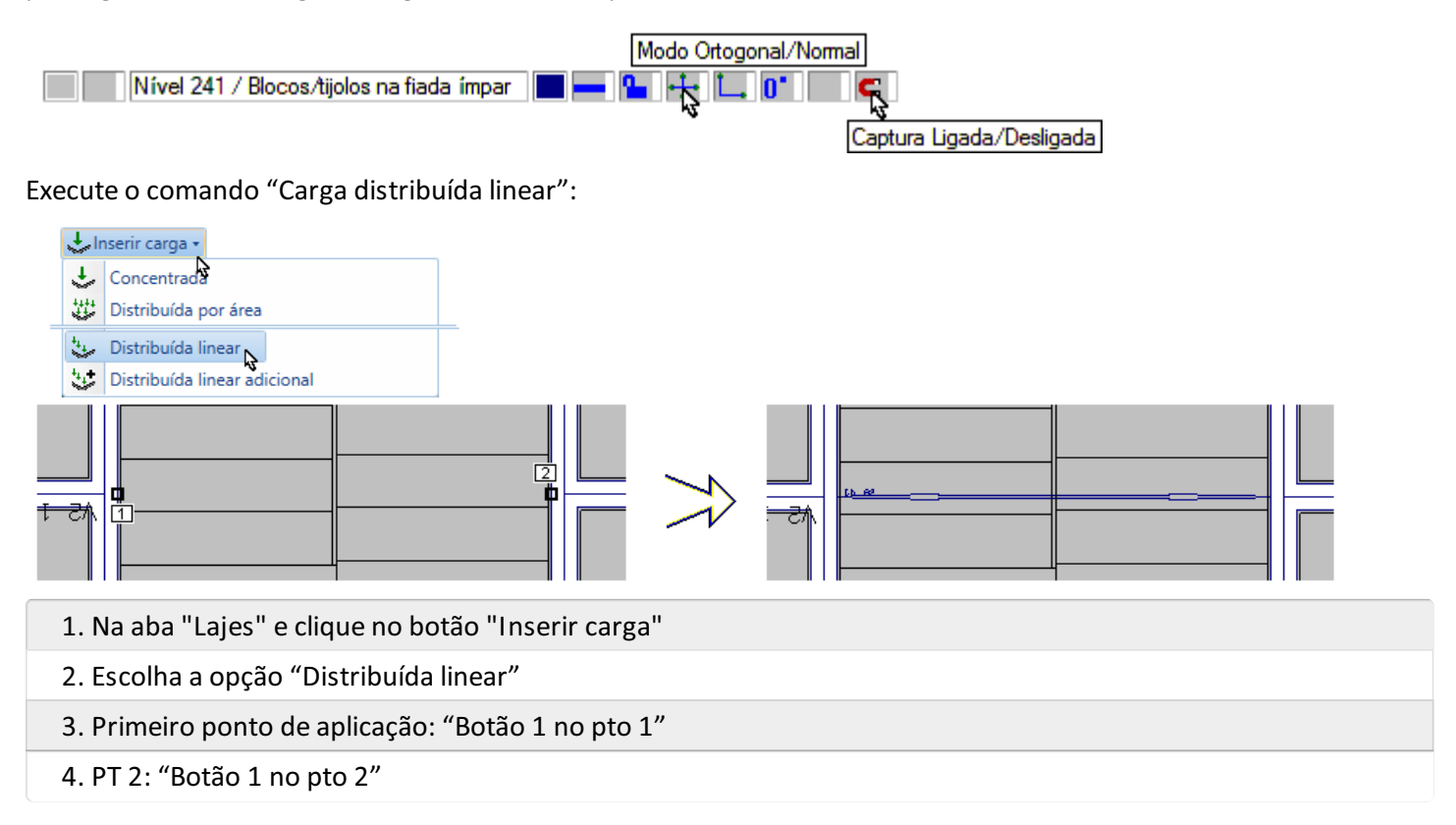